# **Makertech Stage 05: Raspberry Pi Camera**

Written By: Makertech 3D

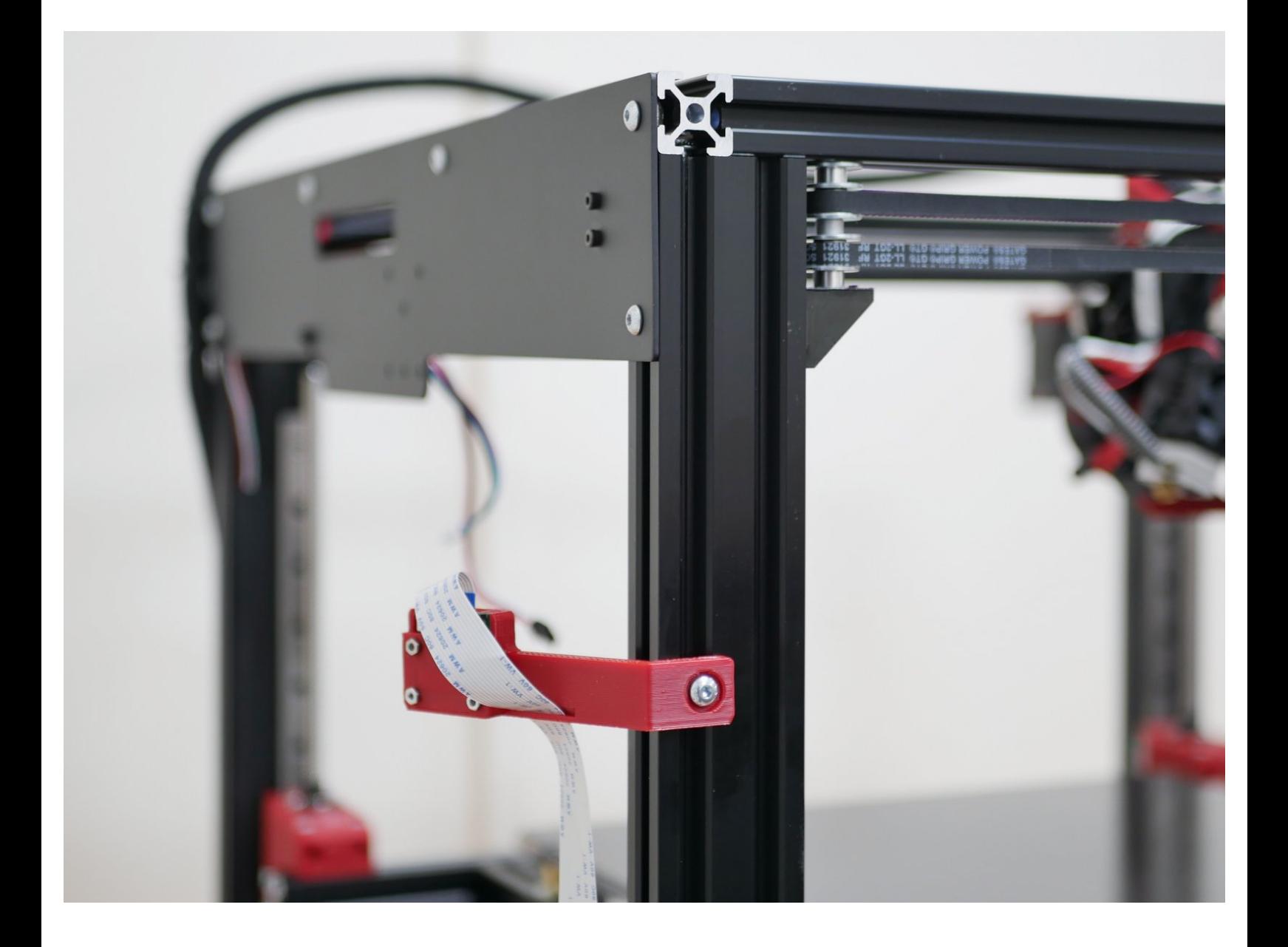

## **Step 1 — Old Pi Cam Assembly**

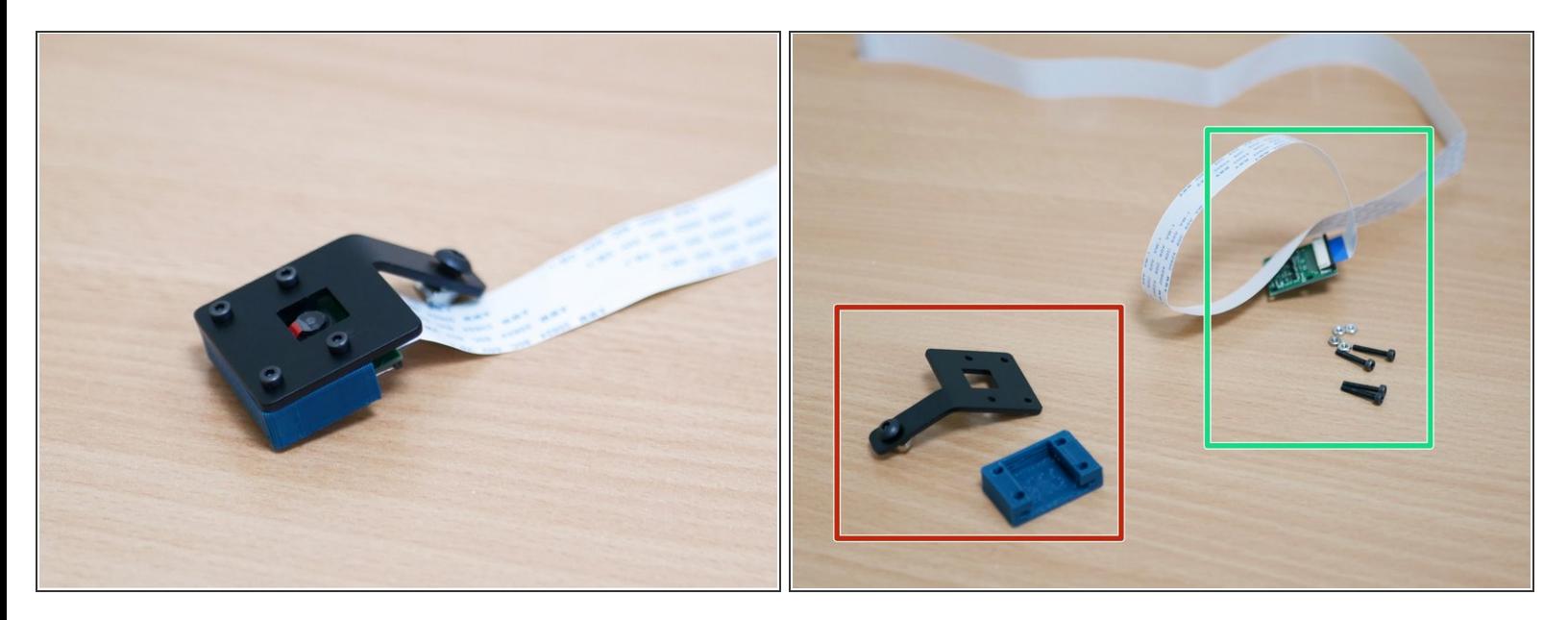

 $(i)$  Detach the old Pi Cam assembly from the printer and disassemble it.

- **Discard**
- Keep

### **Step 2 — New Pi Cam Case**

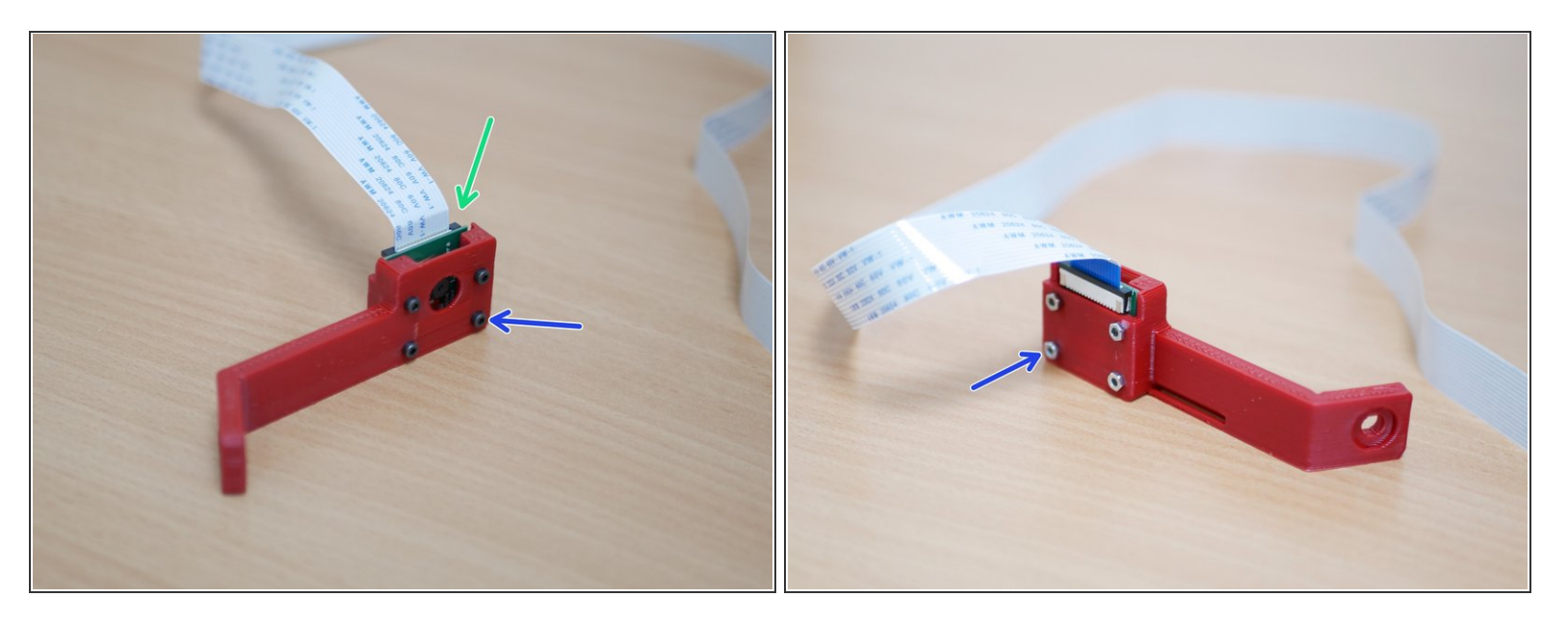

- Drop the Pi cam into the 3d printer case as shown.
- Secure with the same M2 Nuts and Bolts.

## **Step 3 — Mounting Bolt**

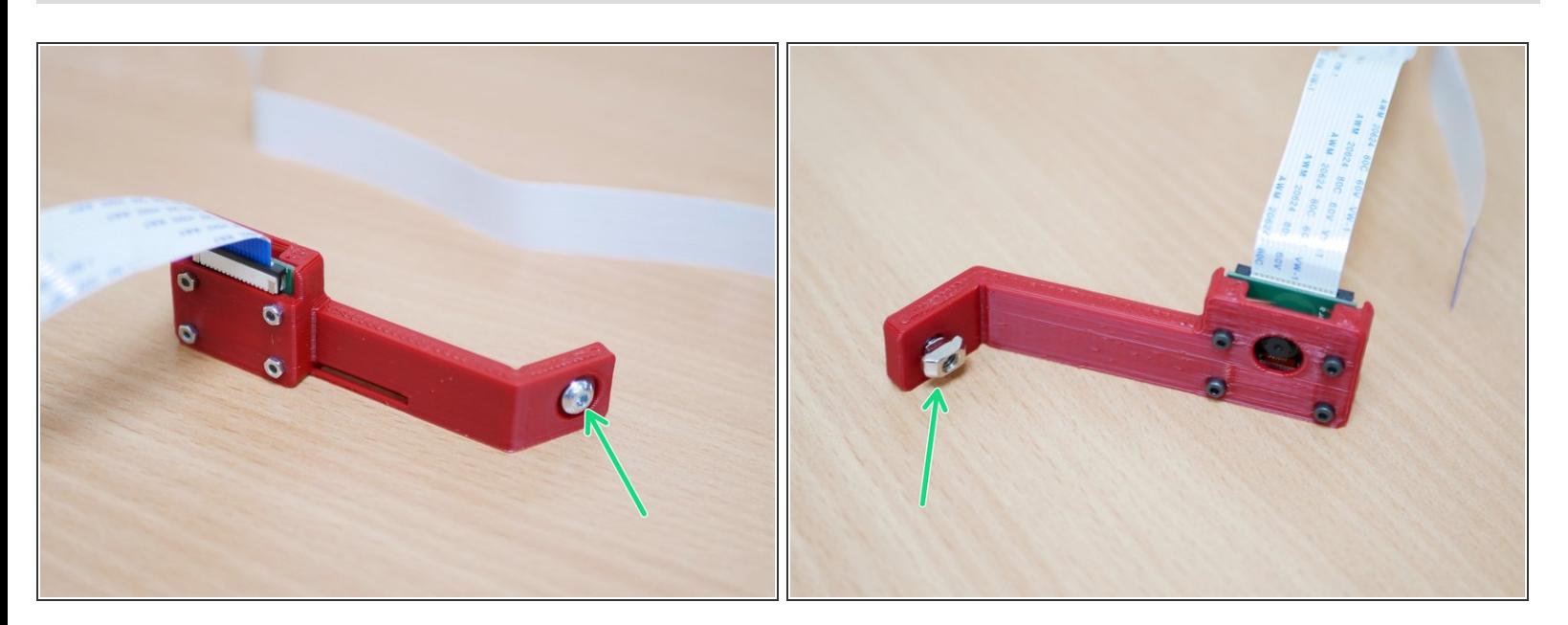

Add an M4 x 6mm bolt and M4 T-nut to the case.

### **Step 4 — Mounting the Pi cam**

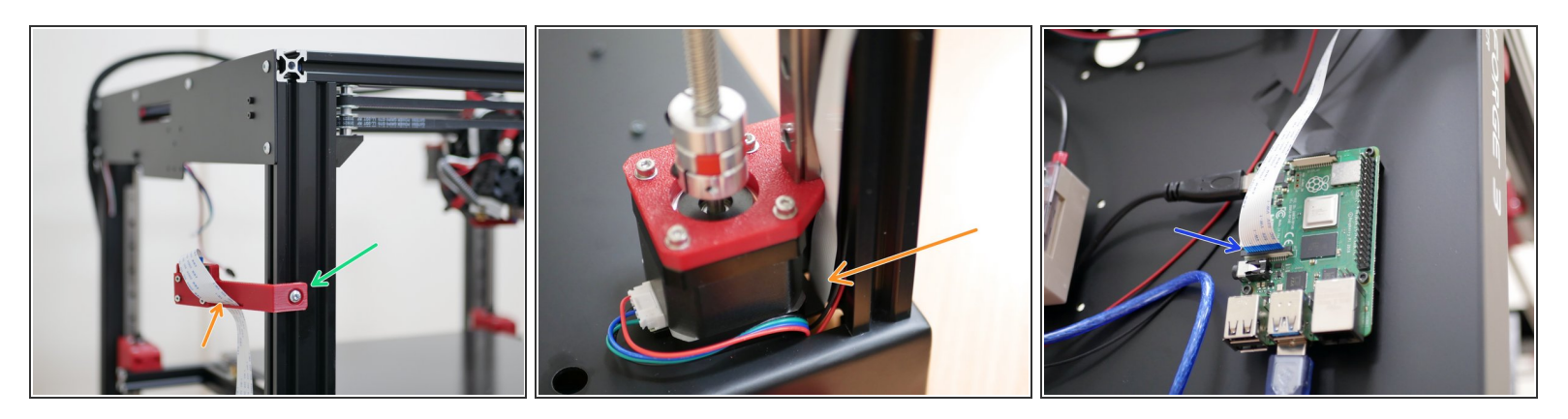

- Mount the Pi Cam assembly to the frame as shown.
- Feed the ribbon cable through the slot on the case.
- And then through the base.
- Connect the other end of the ribbon cable to the Raspberry Pi as shown.

The blue tab on the cable faces the USB ports.